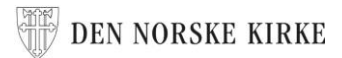

## HVORDAN DELE EN DIREKTESENDING

Fra Den norske kirke sin Facebookside til en lokal side

1. Gå til facebook.com/dennorskekirke

2. Rull nedover på siden, forbi **Bilder** og **Video**, til du kommer til **Innlegg**

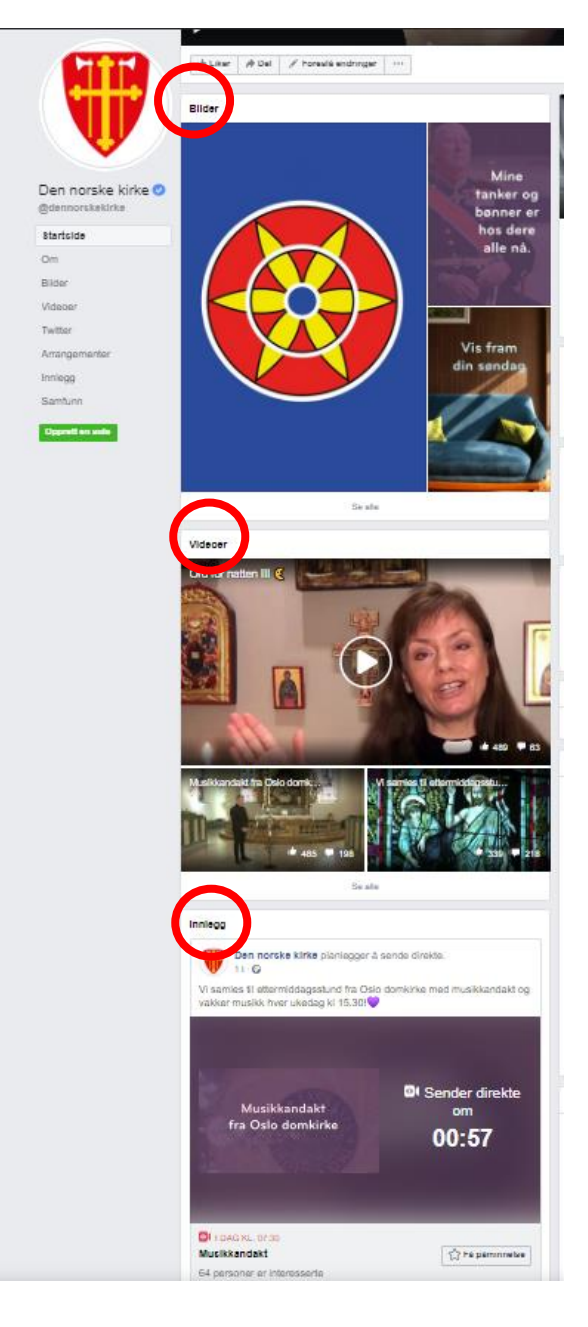

## DEN NORSKE KIRKE

3. Finn sendingen som sendes direkte, ved å se etter DIREKTEmerket i venstre hjørne.

4. Trykk på **Del**.

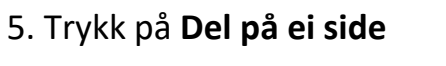

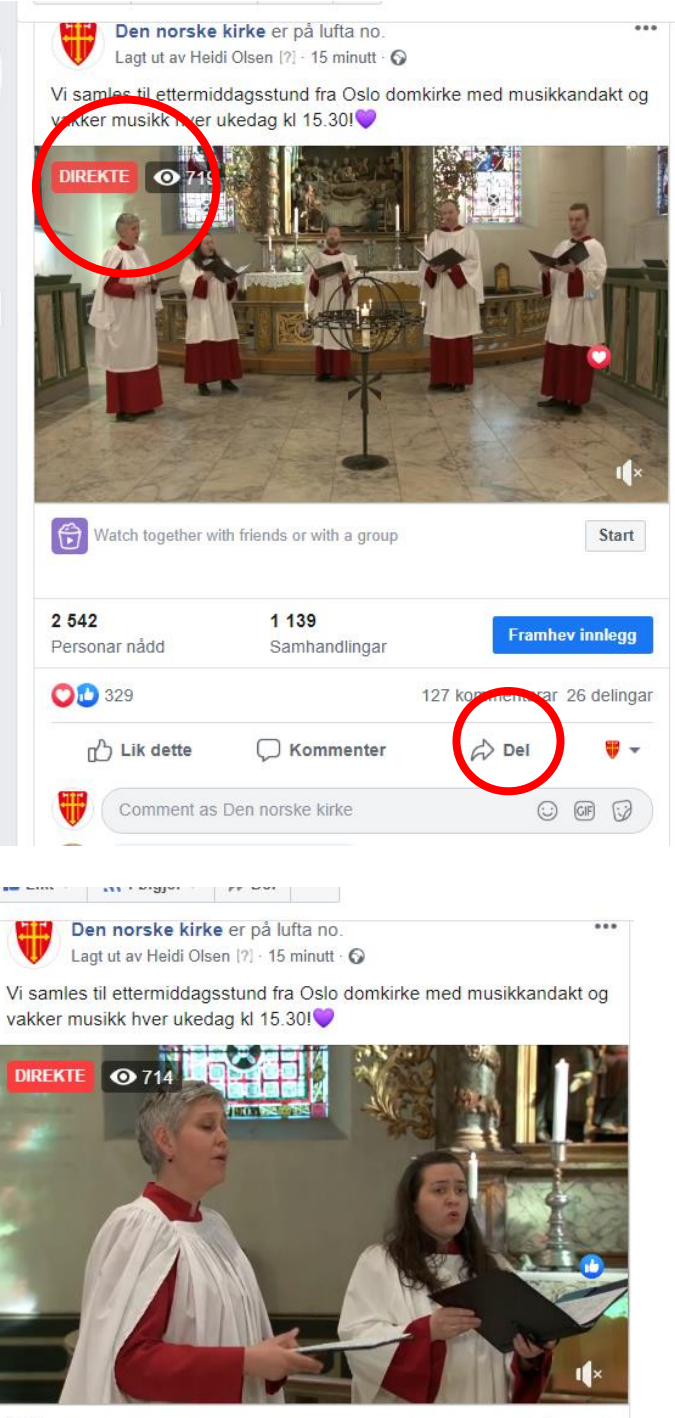

Watch together with friends or with a group Start 2 5 4 2 1 1 3 9 **Framhev innlegg** Samhandlingar Personar nådd **OD** 329 127 kommentarar 26 delingar **D** Lik dette C Kommenter  $\phi$  Del  $\mathbf{v}$ . Comment as Den norske kirke  $\circledcirc$ Del i ei gruppe Cynthia Berg Hjertelig takk Del på ei side Lik dette · Svar · 1 min

## DEN NORSKE KIRKE

6. Sjekk at det står **Share on a Page You Manage.**

*Dersom det ikke gjør det: Trykk på den lille pila () ved siden av, og velg det.*

7. Sjekk at du har valgt din menighet (viss du administrerer flere sider).

*Dersom det ikke gjør det: Trykk på den lille pila () ved siden av og velg det.* 

## 8. Trykk **Publiser**

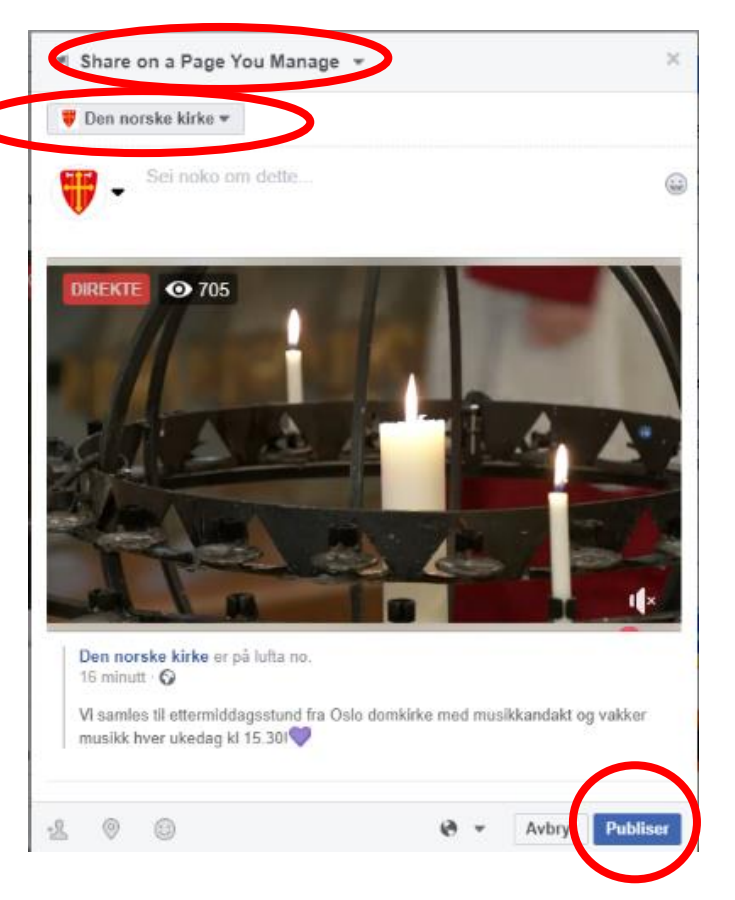